## **SPSS mit der ASH-Netzwerklizenz nutzen**

Um SPSS nutzen zu können, muss eine Lizenz vorhanden sein. Sie wird hier über einen Lizenzserver an der ASH zur Verfügung gestellt. Damit der Lizenzserver erreicht werden kann, ist die Einwahl per VPN notwendig. Die Einrichtung des VPNs auf dem eigenen Rechner und die Auswahl des Lizenzservers sind

### **OpenVPN Connect client herunterladen**

Laden Sie den OpenVPN Connect client herunter: <https://openvpn.net/downloads/openvpn-connect-v3-macos.dmg>

#### **Installieren Sie die heruntergeladene Software auf Ihrem Gerät.**

#### **Konfiguration herunterladen**

Um den Lizenzserver der ASH zu nutzen, müssen Sie sich nun mit der ASH über OpenVPN verbinden. Laden Sie dazu dieses ZIP-Datei herunter und entpacken sie. Sie befindet sich unter *<https://help.ash-berlin.eu/spss/spss-vpn.zip>*

#### **Konfiguration in das OpenVPN-Programm laden**

Nach dem Entpacken finden Sie folgende Dateien

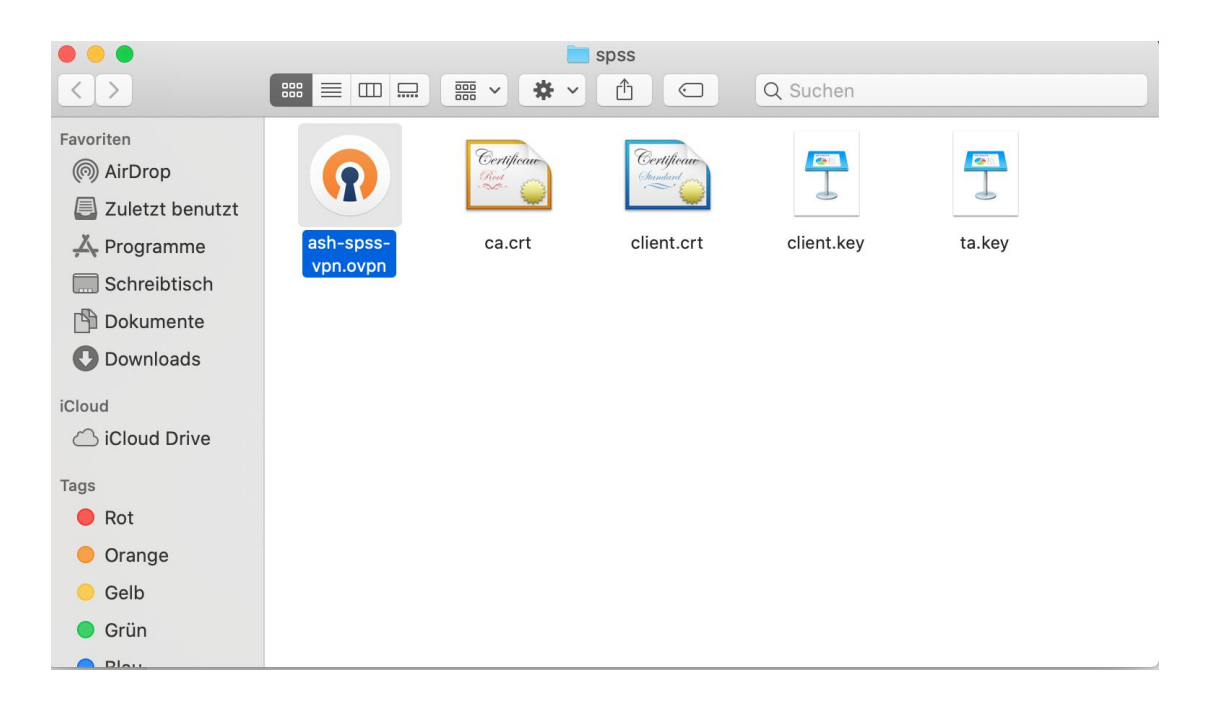

Starten Sie nun OpenVPN Connect und wählen "File" aus.

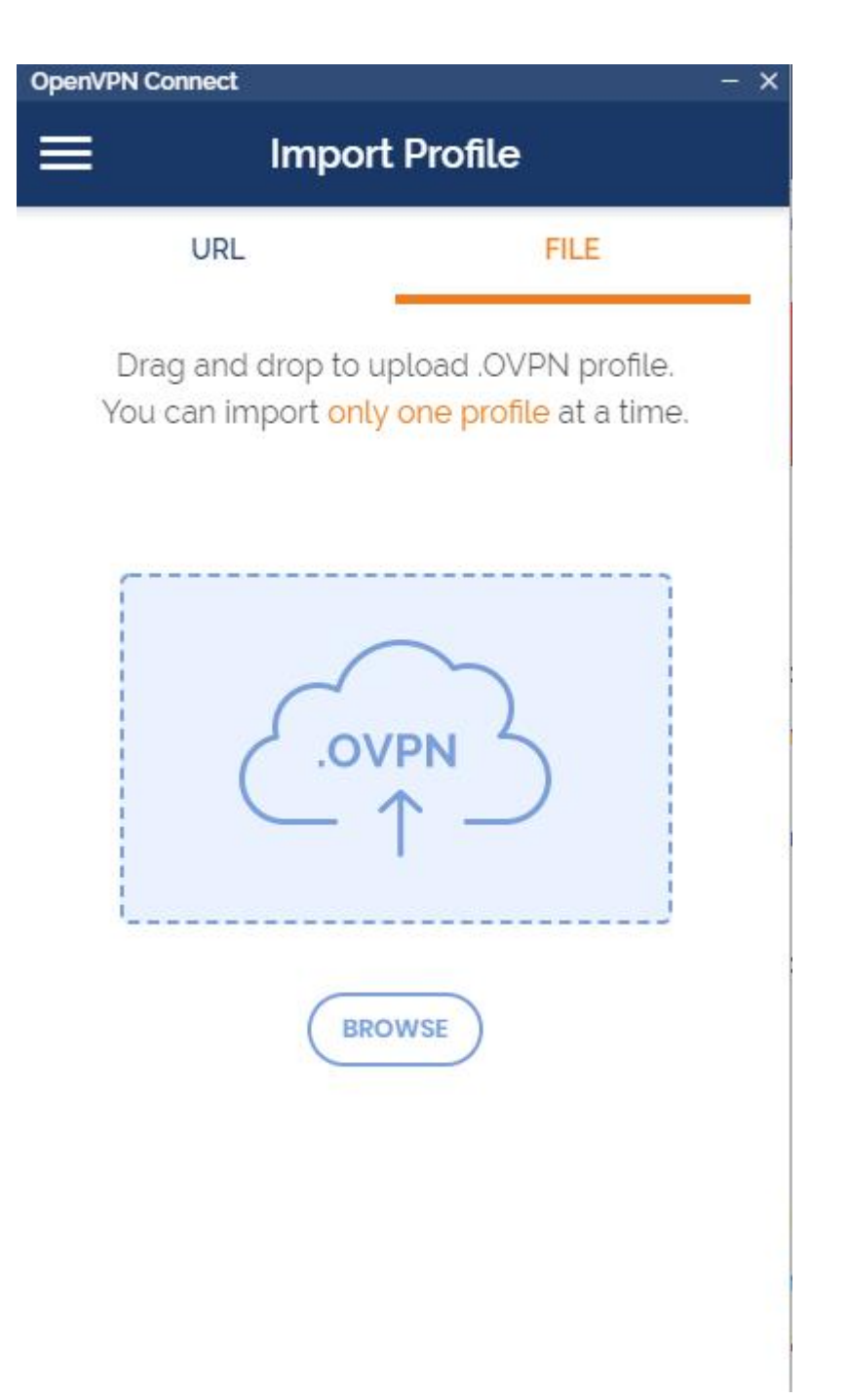

Klicken Sie auf "Browse", um die Konfiguration zu laden Wählen SIe die Datei ash-spss-vpn aus.

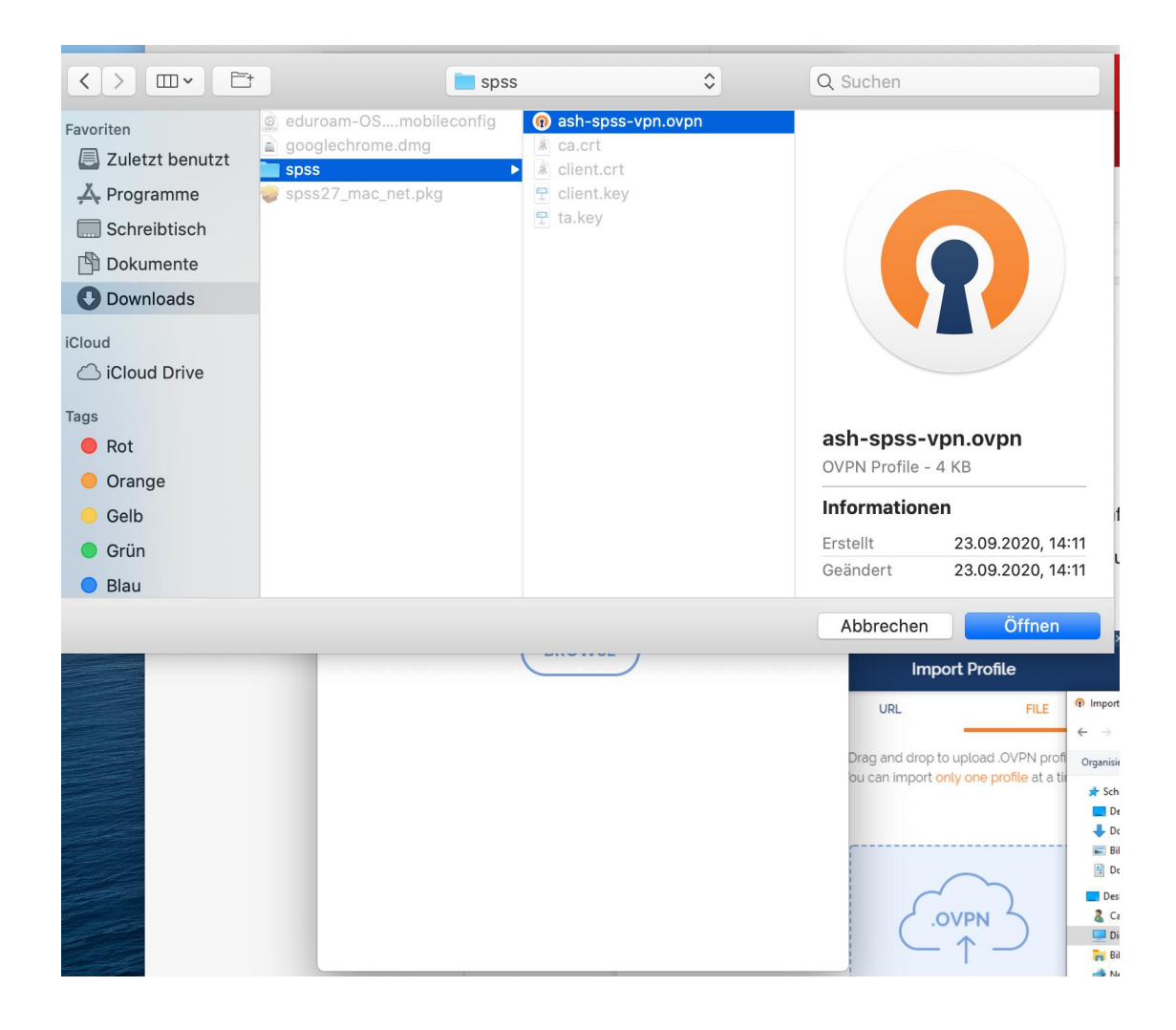

Wählen Sie "Save Private Key Password" und geben das Kennwort ein. Es lautet: spss2020

Drücken Sie anschließend oben rechts auf "Add"**.**

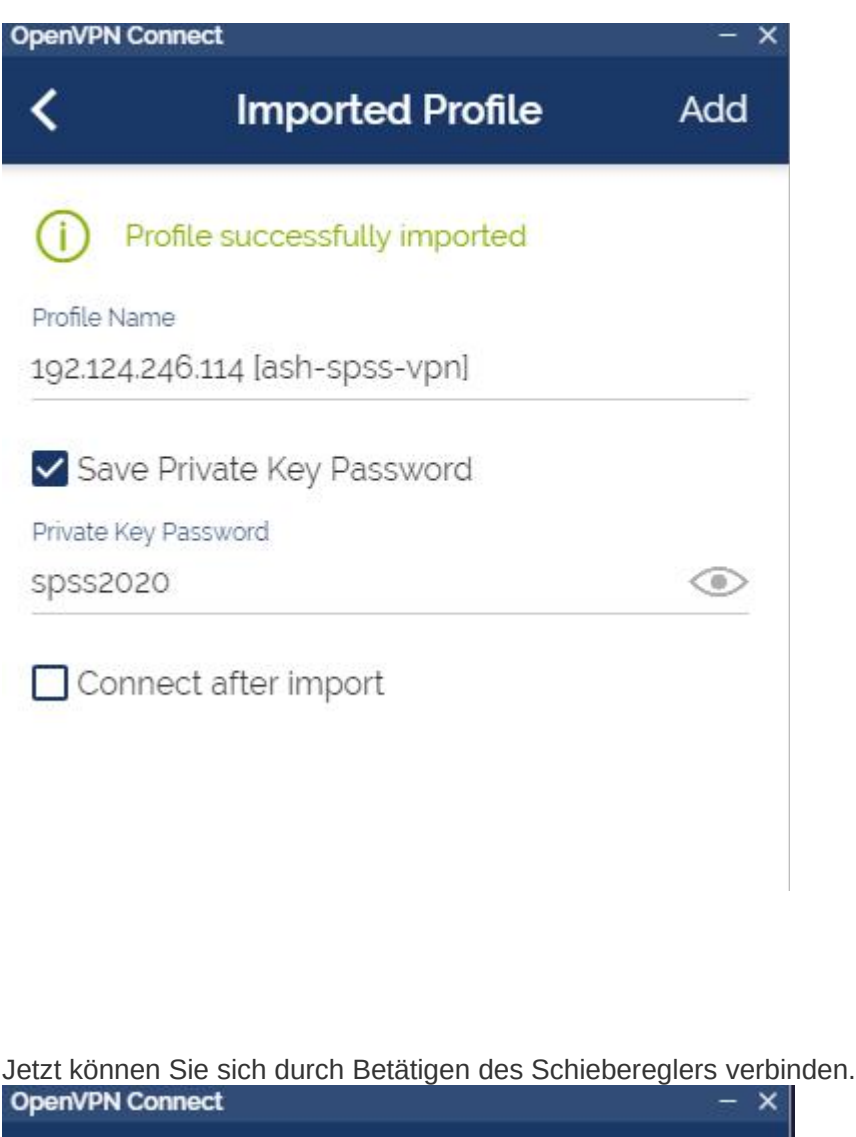

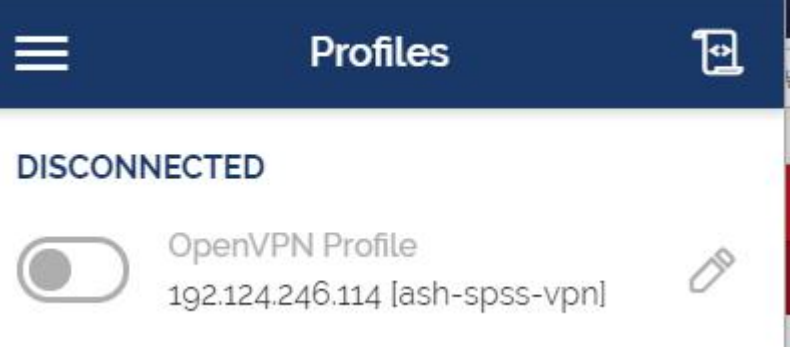

Wenn Sie sich erfolgreich verbunden haben, sieht Ihre Anzeige so aus:

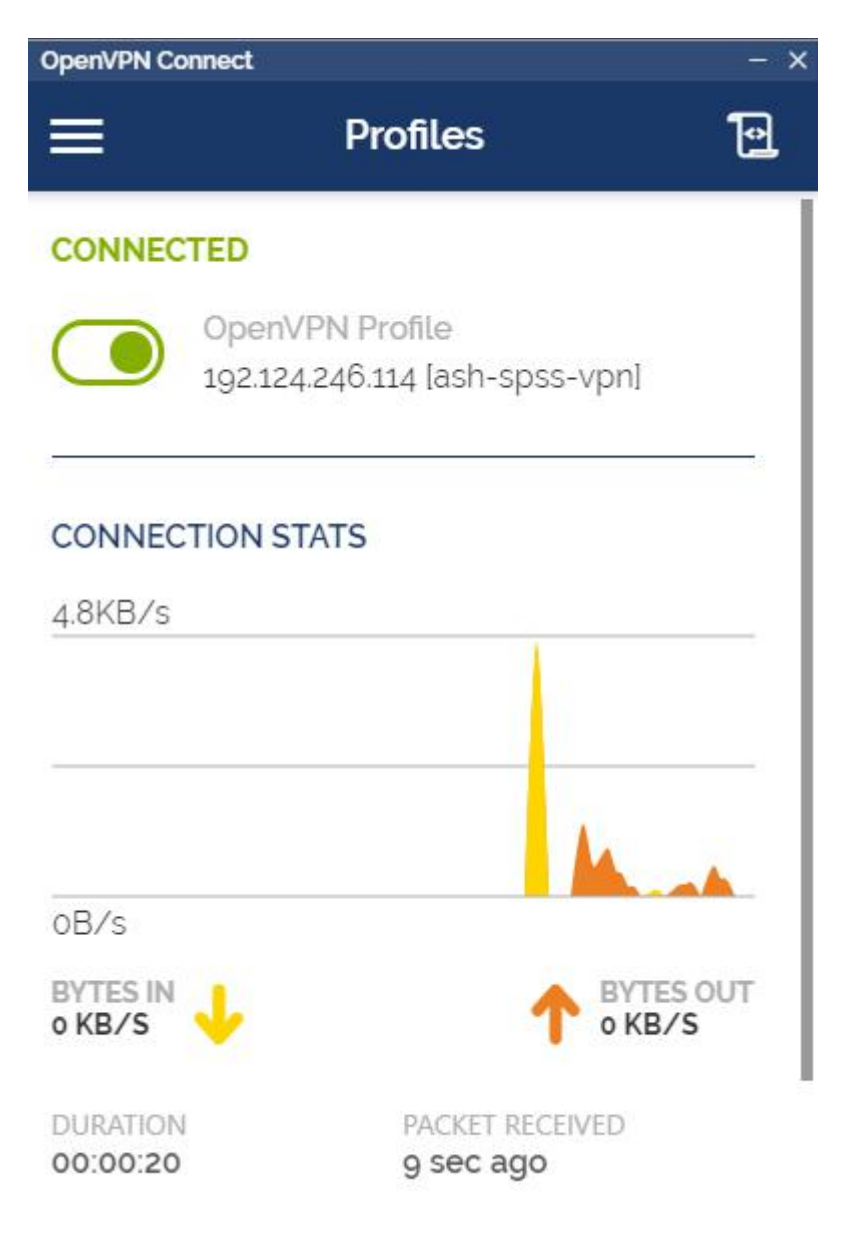

### **SPSS herunterladen**

SPSS zum Download finden Sie hier: https://help.ash-berlin.eu/spss/spss27\_mac\_net.pkg

# **SPSS installieren & konfigurieren**

Starten Sie die Installation.

Am Ende der Installation versucht SPSS, eine Lizenz zu finden. SPSS muss nun mit dem Lizenzserver der ASH verbunden werden. Dafür müssen Sie zuerst OpenVPN Connect starten und sich mit der ASH verbinden.

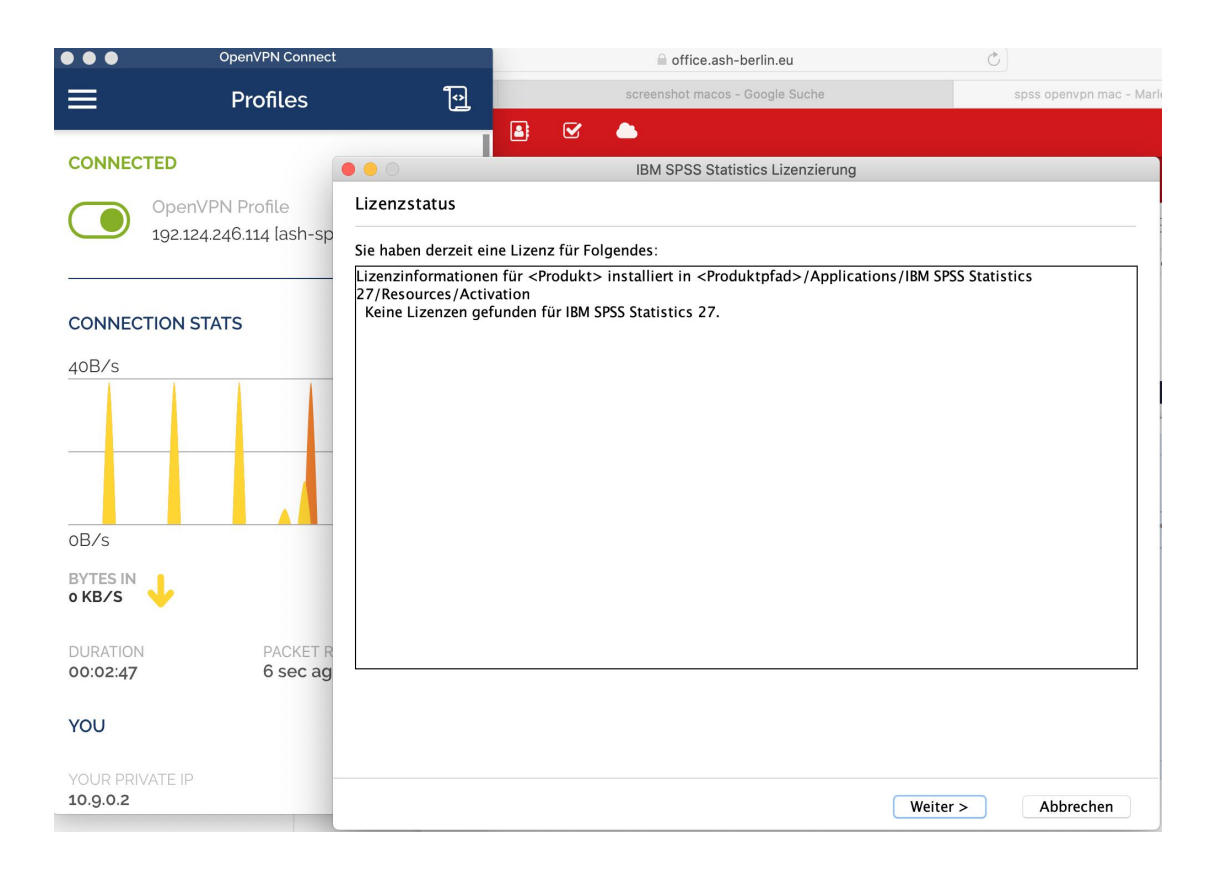

Wählen Sie nun die Lizensierungsmethode aus:

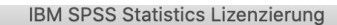

#### Produktautorisierung

 $\bullet\bullet$ 

Wählen Sie eine der folgenden Optionen aus:

- Lizenz für berechtigten Benutzer (Ich habe ein Einzelexemplar des Produkts erworben).
- Sie werden aufgefordert, die Autorisierungs- oder Lizenzcodes einzugeben, die Sie von IBM erhalten  $\bigcirc$ haben.

**Beispielcodes** 

C Lizenz für gleichzeitig angemeldete Benutzer (Meine Firma hat das Produkt erworben und ich habe einen<br>Computernamen oder eine IP-Adresse von meinem Administrator erhalten).

Sperrcode für diesen Computer: 10-31DEB

Was ist ein Sperrcode?

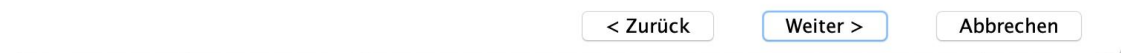

An dieser Stelle muss der Lizenzserver angegeben werden: 172.17.0.69

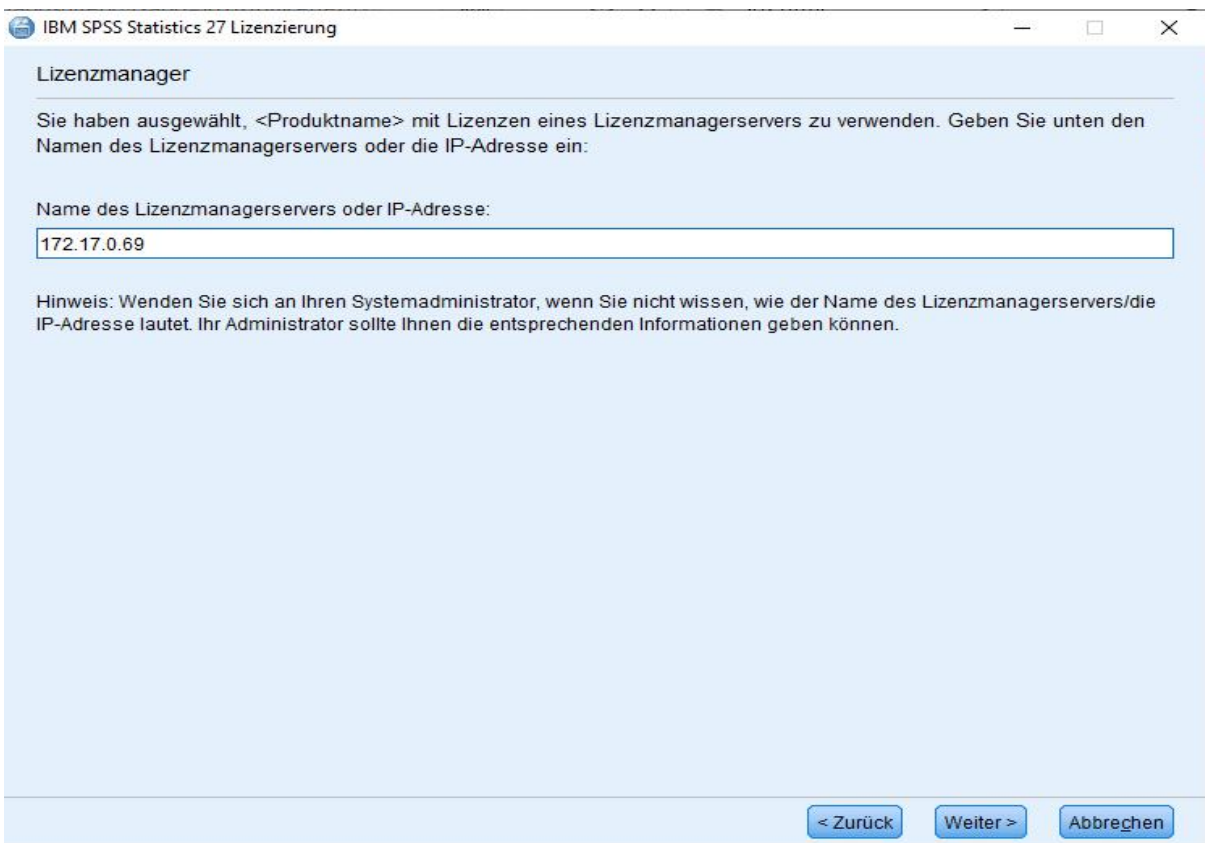

**Nach Beenden des Assistenten kann SPSS gestartet werden. SPSS startet allerdings nur, wenn OpenVPN gestartet und verbunden ist.**